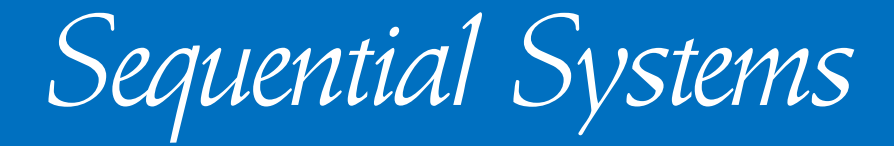

# *RamFAST*  Programmer's Specifications

Copyright 1993 - Sequential Systems Incorporated

*RamFAST Programmer's Specifications* 

Copyright 1993, Sequential Systems Incorporated

#### Disclaimer

*Sequential Systems Incorporated makes no warranties, guarantees, or other sureties regarding the use, validity, or completeness of this document, or the correctness of the same source code also contained herein. This document is provided solely in the hopes that it will help third parties to develop software and new device drivers for the RamFAST SCSI Interface card. Sequential systems cannot give free technical support to everyone who might be interested in writing code to utilize the RamFAST. The proper place to ask questions about this document is on the following online services. Do NOT call Sequential's technical support hotline.* 

Note: These calls are only valid for V3.xx roms.

## **SmartPort Commands**

The majority of this document explains the various SmartPort commands that the RamFAST firmware implements. There are the required commands (STATUS, READBLOCK, WRITEBLOCK, FORMAT, and CONTROL) as well as a number of 'extended' commands (INIT, OPEN/REWIND, CLOSE, READ, and WRITE). The required commands operate according to the description of the basic SmartPort calls in the Apple IIGS Firmware Reference Manual, but are also described below for convenience. The extended calls offer low-level control of SCSI devices on the bus, allowing the caller to send actual SCSI commands to a device.

These commands are made in the same way SmartPort calls are normally made (as per the IIGS Firmware Reference). However, for those programming solely for the IIGS's 16-bit programming environment, this method is difficult to use because SmartPort calls must be made from emulation mode in bank 0. There is a way to send SmartPort calls directly to the RamFAST from GS/OS without entering native mode; see the sample source code file "rfscsi.asm". **STATUS** 

The Status call returns status information about a specific device or a summary of information concerning the devices connected to the RamFAST/SCSI. On return from a Status call, the X and Y registers contain a count of the number of bytes transferred to the host. X contains the low byte of the count and Y contains the high byte of the count.

CMDNUM \$00 CMDLIST Parameter count SCSI unit number Status list pointer (low byte) Status list pointer (high byte) Status code Page count (Code = \$04 only) RamFAST address (low byte) " RamFAST address (middle byte) " RamFAST address (high byte) "

#### Required Parameters

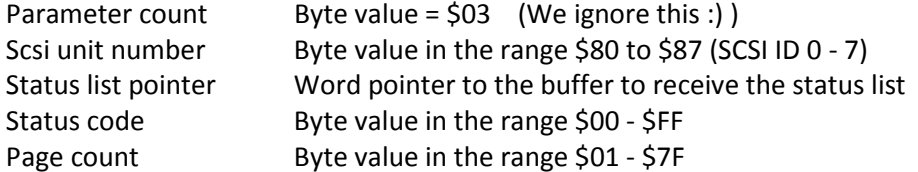

#### Status code Status returned

- \$00 Returns a summary of the devices controlled by the RamFAST
- \$01 Returns the current RamFAST configuration data
- \$02 Returns a summary of current/pending background operations
- \$03 Returns the RamFAST's most recent sense data (after an error) If the Scsi unit is a tape drive then the sense data obtained before the last REWIND command is returned.
- \$04 Returns a specified portion of the RamFAST's memory space, pointed to by the "RamFAST Address" field.
- \$05 Returns a compressed partition map of the specified device
- \$06 Returns a compressed volume/partition map of active partitions
- \$07 Returns device info portion of compressed volume/partition map
- \$08 Returns RamFAST.System regardless of RomDISK status
- \$09 Returns RamFAST.Driver regardless of RomDISK status

#### $Code = $00$

STSLST \$100 Device Summary Block (see Appendix A for detailed info)

#### $Code = $01$

STSLST \$100 RamFAST Configuration Block (see Appendix B for detailed info)

#### $Code = $02$

STSLST Status byte (see below) Blocks copied (low byte) Blocks copied (middle byte) Blocks copied (high byte) Blocks pending (low byte) Blocks pending (middle byte) Blocks pending (high byte) Error count (low byte) Error count (high byte)

#### Status byte definition:

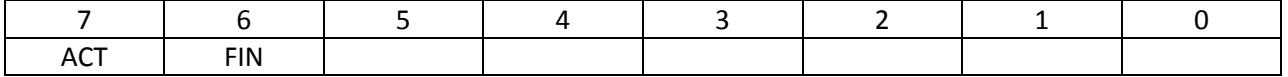

ACT - Background operations are currently in progress

FIN - All pending background operations have been completed

 $Code = $03$ STSLST Device specific sense data (up to \$30 bytes in length)  $Code = $04$ STSLST \$100-\$10000 bytes of memory from the RamFAST's internal memory  $Code = $05$ STSLST \$200 Compressed Volume/Partition Map (see Appendix C. for detailed info)  $Code = $06$ STSLST \$200 Compressed Volume/Partition Map (see Appendix C. for detailed info)  $Code = $07$ STSLST \$80 Device Information Block (see Appendix D. for detailed info)  $Code = $08$ STSLST RamFAST/SCSI Utility Program (Allow at least 14k)

 $Code = $09$ STSLST RamFAST/SCSI GS/OS Driver (Allow at least 2k)

#### **READBLOCK**

The Read call reads one 512-byte block from the block device specified by the SCSI unit number passed in the parameter list. The specified device must already be Open. The block is read into memory starting at the adress specified by the data buffer pointer passed in the parameter list.

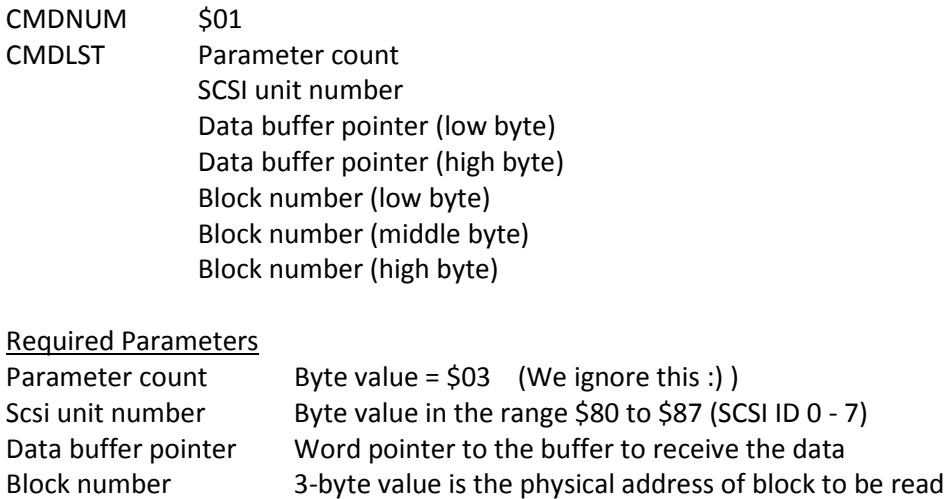

#### **WRITEBLOCK**

The write call Writes one 512-byte block to the block device specified by the SCSI unit number passed in the parameter list. The specified device must already be Open. The block is read from memory starting at the adress specified by the data buffer pointer passed in the parameter list.

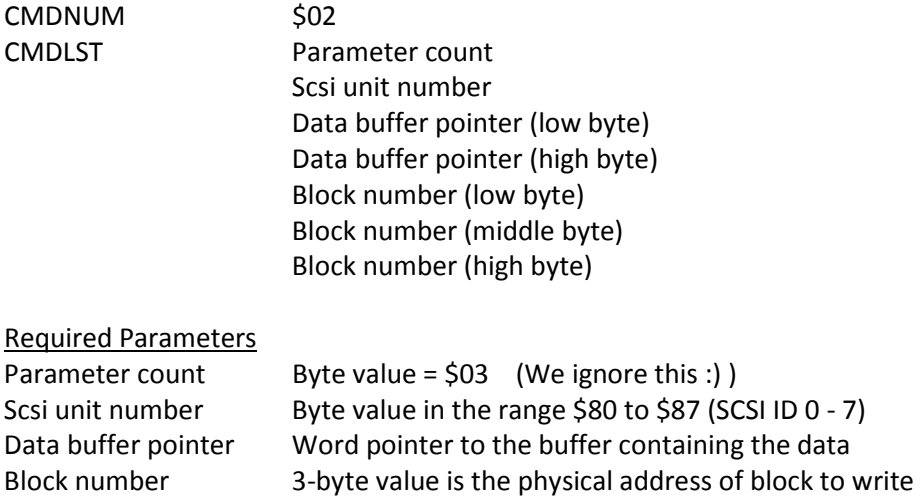

#### **FORMAT**

The Format command is used to perform a low-level format of the block device specified by the SCSI unit number passed in the parameter list. The call optionally returns a compressed volume/partition map of the default partitions that have been created.

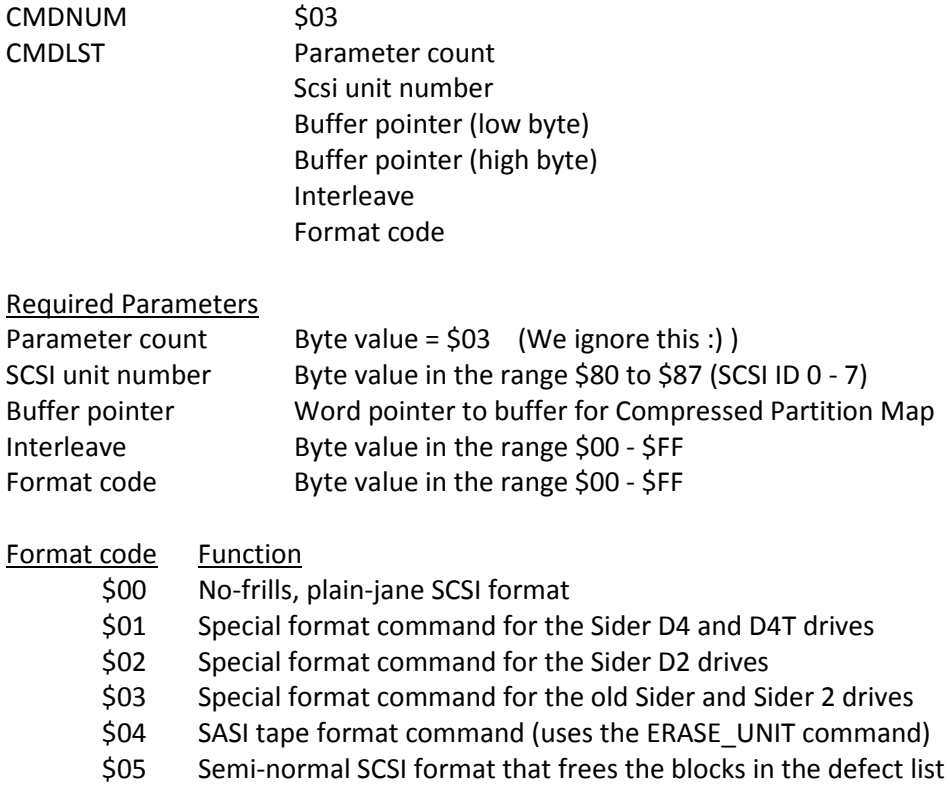

#### **CONTROL**

The Control command is used to initiate, manipulate, and/or setup special features of the RamFAST/SCSI. On return from a Control call, the X and Y registers contain a count of the number of bytes transferred from the host. X contains the low byte of the count and Y contains the high byte of the count.

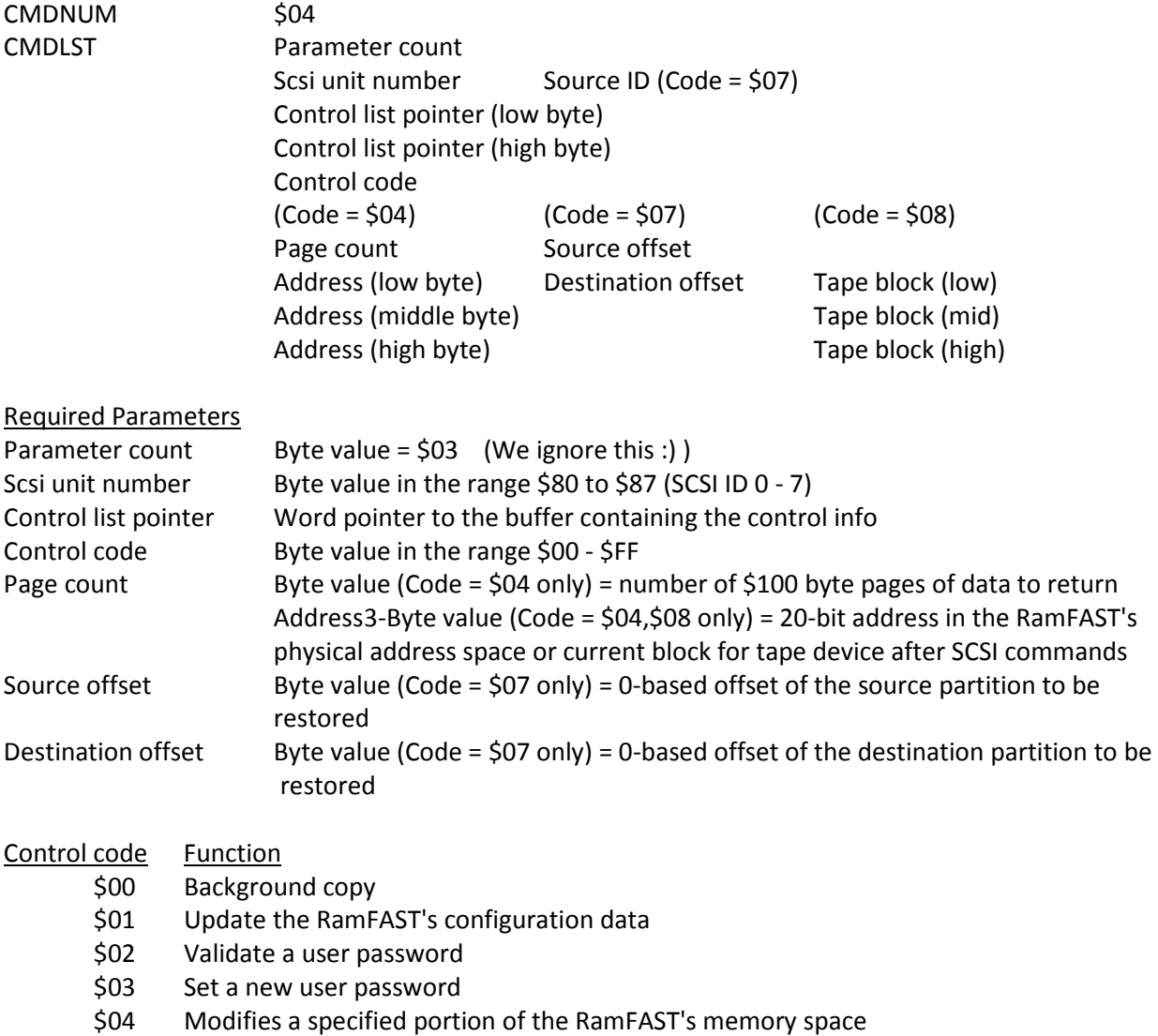

- \$05 Partition a drive using a compressed partition map
- \$06 Built-in image backup using compressed device list
- \$07 Built-in image restore
- \$08(V3.00i) Set tape position

Code = \$00 NOTE: Either the source or the destination must be Opened.

CTRLST Internal flag byte (Byte value should be \$00)

 SCSI unit number (source) SCSI unit number (destination) Block count (low byte)

 Block count (middle byte) Block count (high byte) Source block number (low byte) Source block number (middle byte) Source block number (high byte) (\$000000 = Autoincrement) Destination block number (low byte) Destination block number (middle byte) Destination block number (high byte) (\$000000 = Autoincrement)  $Code = $01$ CTRLST \$100 RamFAST Configuration Block  $Code = $02$ CTRLST Password length (byte value) Password (up to 15 bytes)  $Code = $03$ CTRLST Password length (byte value) Password (up to 15 bytes)  $Code = $04$ CTRLST \$100-\$10000 bytes of data to write to the RamFAST's internal memory  $Code = $05$ CTRLST \$200 Compressed Volume/Partition Map  $Code = $06$ CTRLST \$200 Compressed Volume/Partition Map  $Code = $07$ CTRLST <empty>  $Code = $08$ CTRLST <empty>

#### **INIT**

The Init command is used to clear the RamFAST's cache memory and rebuild it's internal drive table. It will also deallocate any buffers associated with the Read/Write or Open commands. This call should not be made with any devices still OPEN (they will be closed but NOT flushed in the process!)

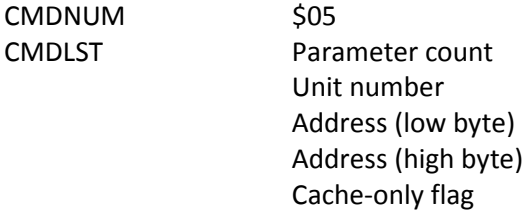

Required Parameters Parameter count Byte value =  $$03$  (We ignore this :) ) Unit number  $\qquad \qquad$  Byte value = \$80 Address Word value (reserved) CacheOnly flag (V3.00i) Byte value: \$00 = As described, \$FF = Only clear cache

#### **OPEN/REWIND**

The Open command is used before beginning R/W operations involving a tape drive. It allocates a R/W buffer in memory and issues a REWIND command to the specified unit. Only one device can be open at a time since it is mainly meant to be used for tape drives. If you need to read or write to a device that is not open you should use READ and/or WRITE (using SCSI read/write commands) instead of the READBLOCK/WRITEBLOCK commands.

If the device is already open then the command is interpreted as a REWIND command. After flushing the R/W buffer, if necessary, the tape is rewound to the beginning. Note that you can not switch modes on the fly with a second Open command. If the specified mode does not match the current mode then an offline error will be returned.

If a sense data pointer is specified then control will be held until the rewind is complete at which time the sense data obtained prior to the rewind command will be transferred into the buffer at the specified address and the X and Y registers will contain a count of the number of bytes transferred to the host. X contains the low byte of the count and Y contains the high byte of the count.

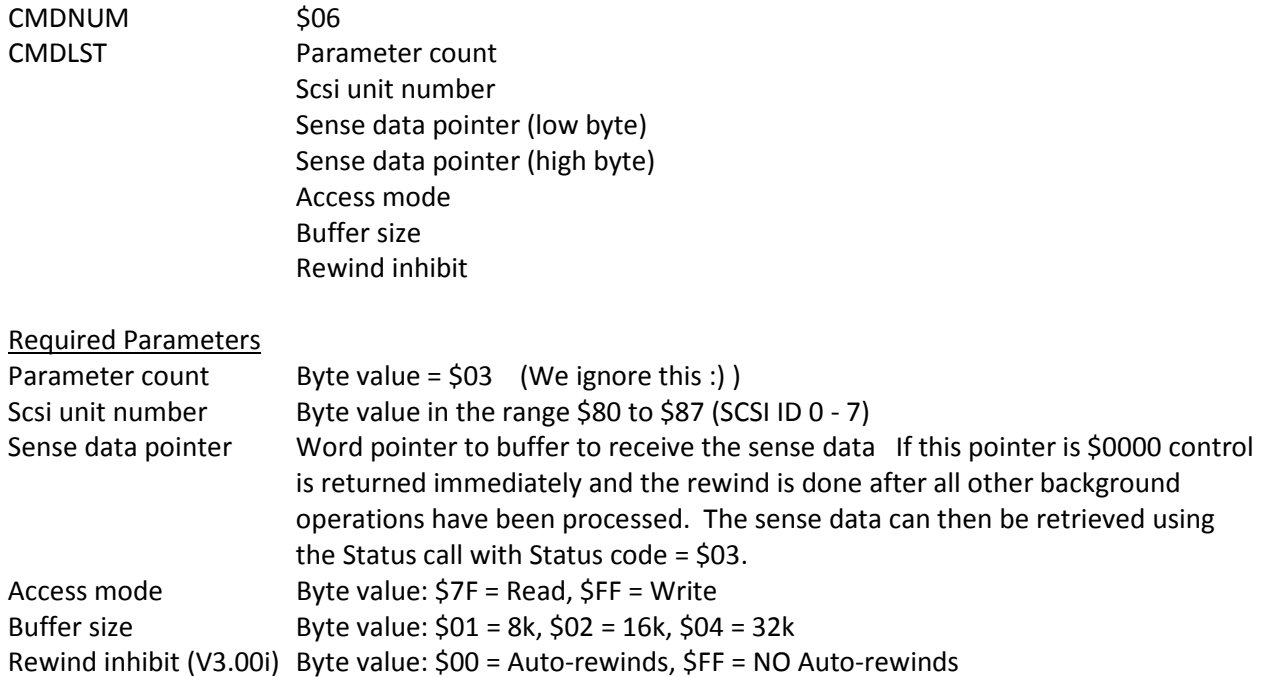

#### **CLOSE**

The Close command is used at the end of tape operations to flush any data still being held in the R/W buffer, deallocate the R/W buffer, and REWIND the device. It also (optionally) returns the SCSI sense data obtained prior to issuing the REWIND command.

If a sense data pointer is specified then control will be held until the rewind is complete at which time the sense data obtained prior to the rewind command will be transferred into the buffer at the specified address and the X and Y registers will contain a count of the number of bytes transferred to the host. X contains the low byte of the count and Y contains the high byte of the count.

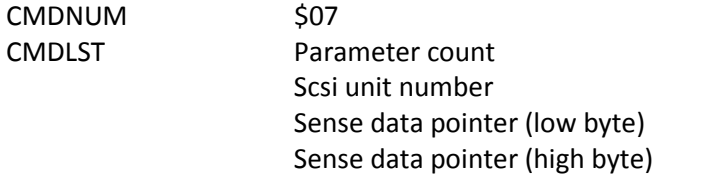

#### Required Parameters

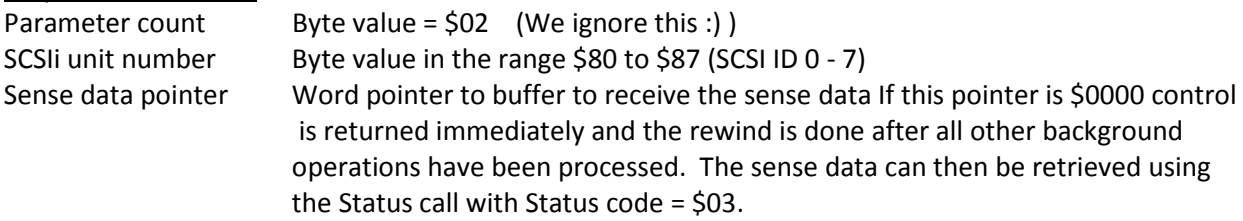

#### **READ**

The Read command is used to execute any SCSI command that returns data to the initiator.

On return from a Read call, the X and Y registers contain a count of the number of bytes transferred to the host. X contains the low byte of the count and Y contains the high byte of the count. If an error occured then this count is the number of bytes of sense data returned.

NOTE: You should avoid issuing commands that move the read/write head on an open device. If you feel you must then you should issue another Open command to REWIND the device to a known position. Failure to do so may cause erratic results and/or loss of data.

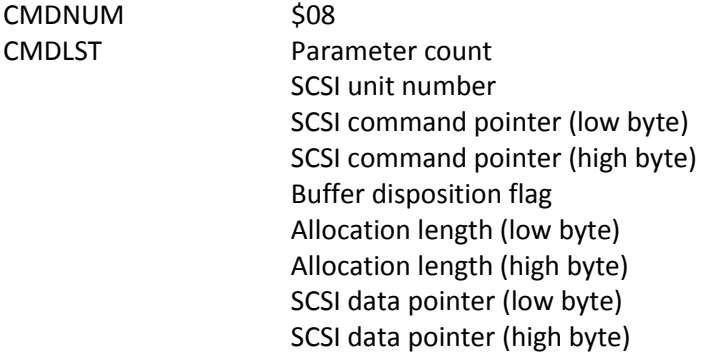

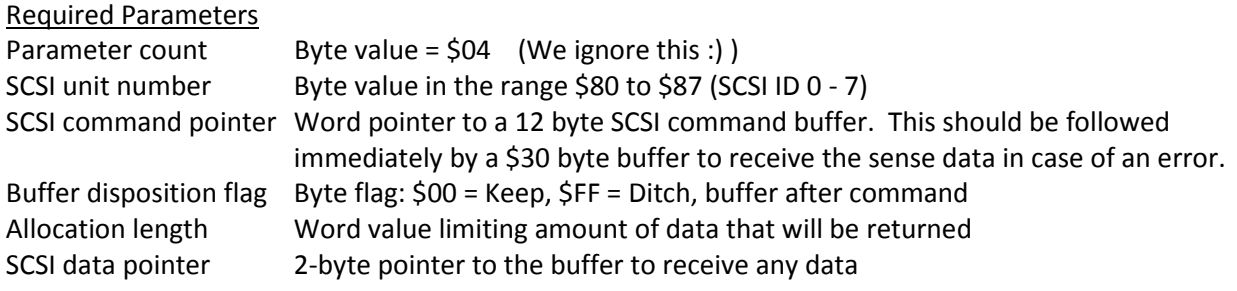

#### **WRITE**

The Write command is used to execute any SCSI command that sends data to the target device (or has no data at all).

On return from a Write call, the X and Y registers contain a count of the number of bytes transferred to the host. X contains the low byte of the count and Y contains the high byte of the count. If an error occurred then this count is the number of bytes of sense data returned.

NOTE: You should avoid issuing commands that move the read/write head on an open device. If you feel you must then you should issue another Open command to REWIND the device to a known position. Failure to do so may cause erratic results and/or loss of data.

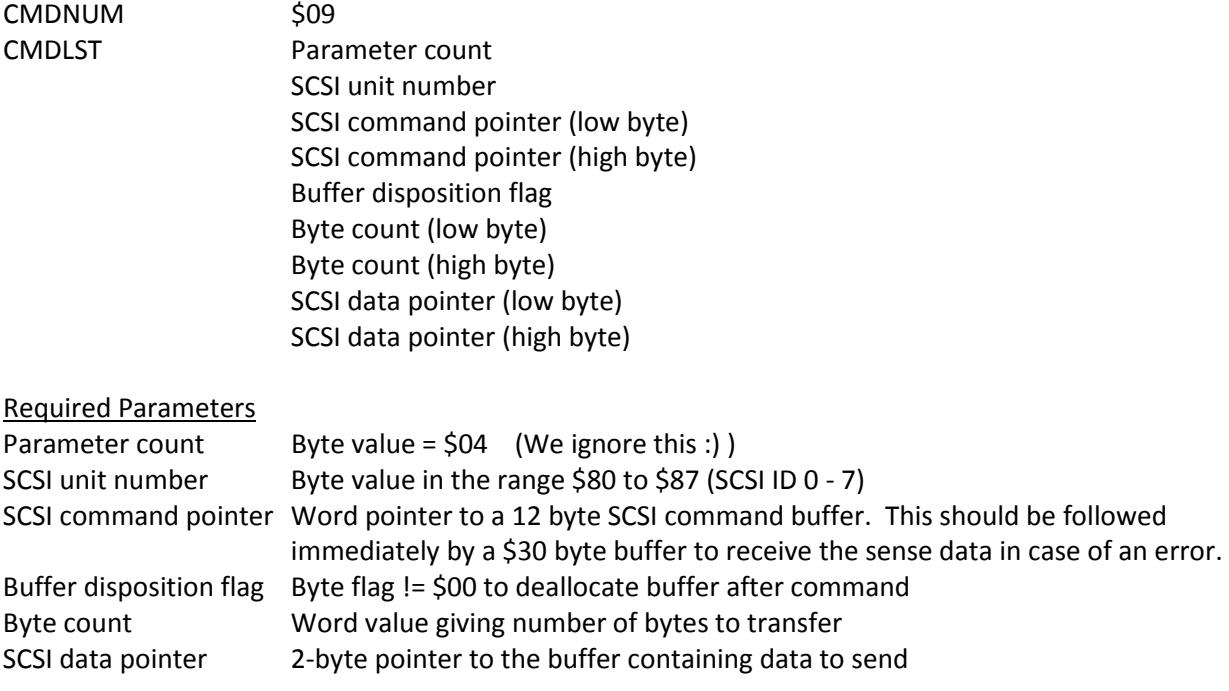

## **Appendix A: Format of the Device Summary Block**

```
| Version | Current SCSI ID's | DevCnt | (reserved)
| (reserved)
| Smartport / GS/OS Unit Translation Table (12 bytes) | (reserved)
| ProDOS Translation Table (12 bytes, 1 per entry)
                                       | (reserved)
                                                          \blacksquare. RamFAST/SCSI Device Table ($C0 bytes long, 16/entry)
Version Version of the ROM installed in the board 
Current SCSI IDs Bytes containing (in order) ALL, HDS, TAPES, REMOVABLES 
DevCount Count of valid entries in the RamFAST/SCSI Device Table 
Smartport /GS-OS Translations Smartport / GS/OS Units for entries in the Device Table 
ProDOS Translations ProDOS Slot/Drives (ssssdddd) for entries in the 
Device_Table RamFAST/SCSI Device Table
                   12 entries consisting of 16 bytes each (see offsets below) 
Device Table offsets:
DRV_STATUS $00 Entry status byte (see equates below)
DRV_PAGE_SIZE $01 Number of pages/physical block
DRV TYPE $02 GS/OS drive type (see equates below)
DRV CLASS ZERO $03 Number of bytes for a Class 0 SCSI command
DRV UNIT $04 SCSI id ($80,$40,...,$01) ($00 for RomDISK)
DRV_OFFSET $05 Partition offset on device ($00..$0B)
DRV_SIZE $06 Address of last valid block on drive (3bytes)
DRV_BASE_BLK $09 Base block number of partition on drive (3bytes)
DRV_PENDING \begin{array}{c} 50C \quad \text{Number of blocks waiting to be written to drive (2bytes)} \end{array}DRV_LOOKAHEAD $0E Current lookahead ($00-$07:Number of 4k segments)
DRV_RESERVED $0F ($08-$0F:AutoLookahead is active)
DRVSTS_ONLINE $80 (0/1) (NO/YES)
DRVSTS_LINKED $40 (NO/YES)
DRVSTS WRPROT $20 (NO/YES)
DRVSTS_BACKGROUND $10 (NO/BACKGROUND OPERATIONS PENDING)
DRVSTS_DISKSW $08 (NO/YES)
DRVSTS_SASI $04 (SCSI/SASI)
DRVSTS_BLOCK_SIZE $02 (INVALID/VALID)
DRVSTS REMOVABLE $01 (NO/YES)
DRV_TYPE_NODRIVE $00
DRV_TYPE_HARD_DRIVE $05
DRV_TYPE_TAPE_DRIVE $06 (SCSI Tape Drive)
DRV_TYPE_CD_ROM $07
DRV_TYPE_ROMDISK $0F
DRV TYPE GENERIC TAPE $15 (SASI Tape Drive)
```
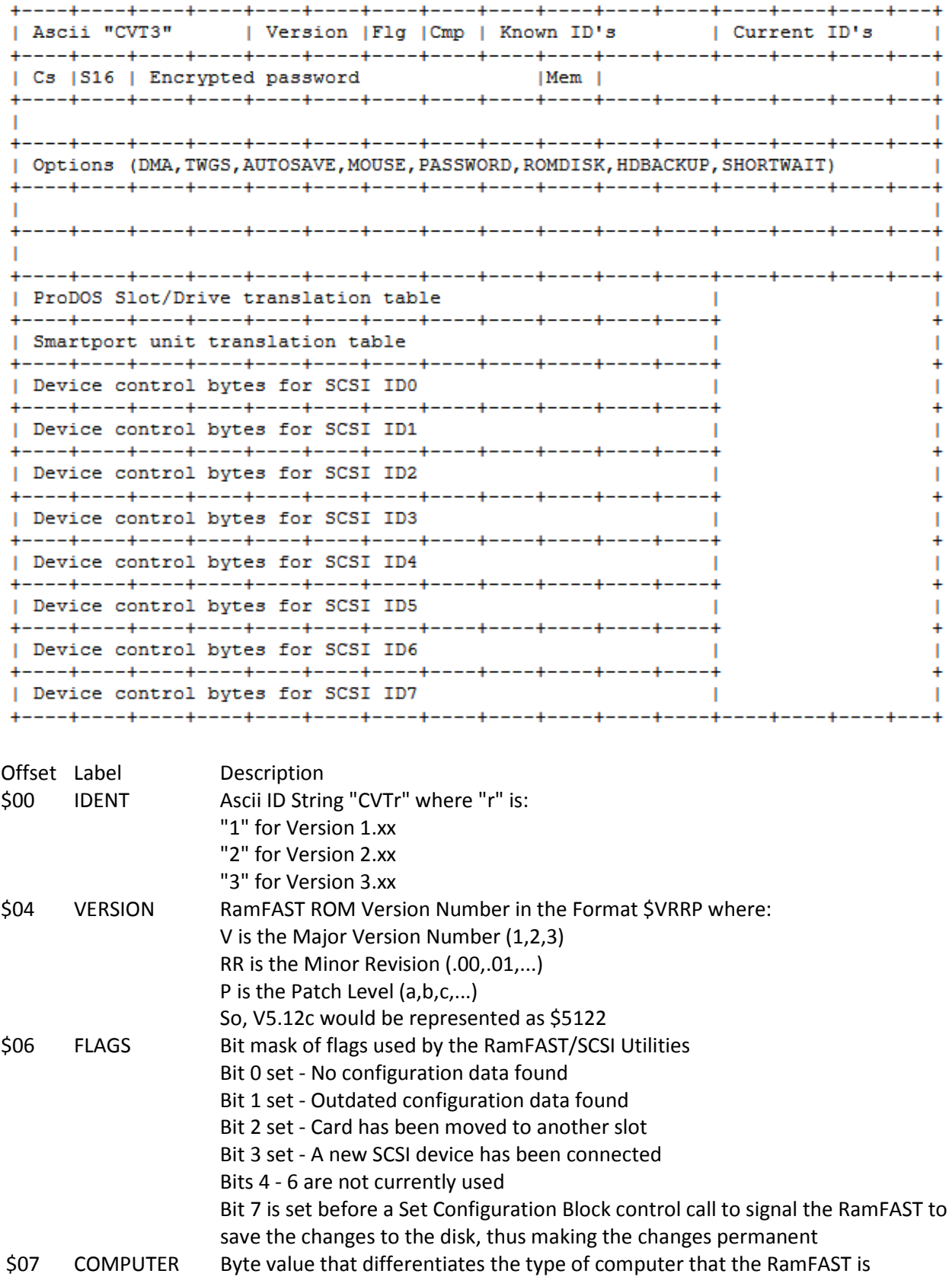

# **Appendix B: Format of the RamFAST Configuration Block**

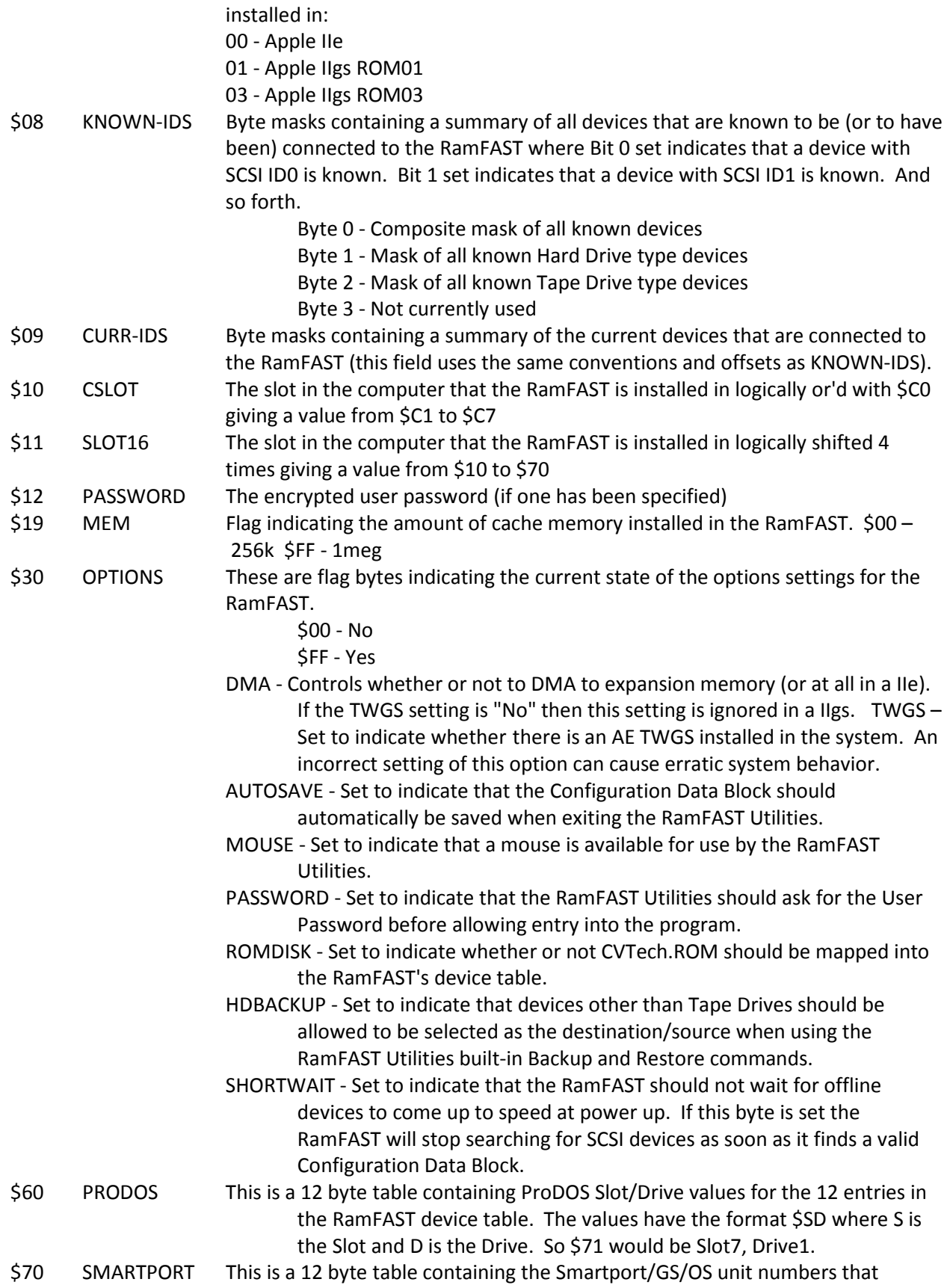

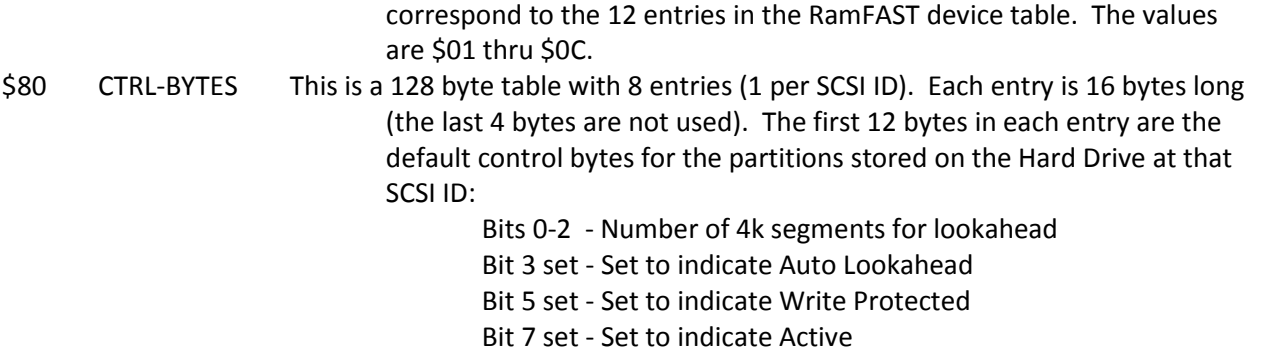

**Appendices C & D purposefully omitted from this document** 

# **Appendix E: Example Code Fragments**

These code fragments assume the RamFAST is installed in Slot7 and that the CD-ROM's SCSI ID is 2.

1) Play music on a NEC CD-ROM player (Note: this example doesn't actually play music on an NEC CD-ROM, but it does properly show how to make RamFAST SmartPort calls).

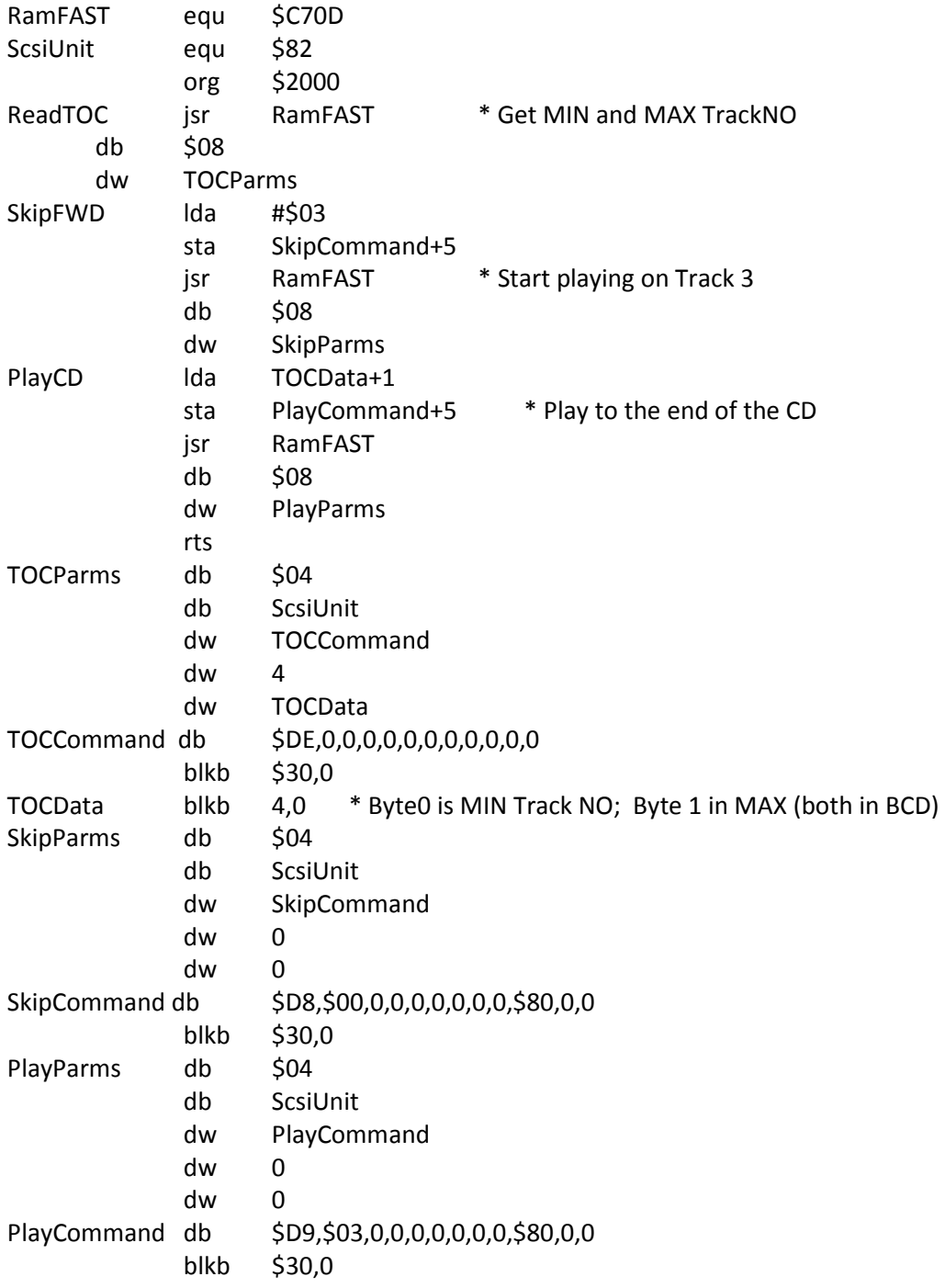

### 2) Make RamFAST SmartPort call from GS/OS

The sample code file "rfscsi.asm" shows how to send one of the SmartPort commands directly to the RamFAST via the RamFAST I/O registers. Use this source code as a library; i.e., call the SmartPort command routine but do not attempt to access the RamFAST registers directly.